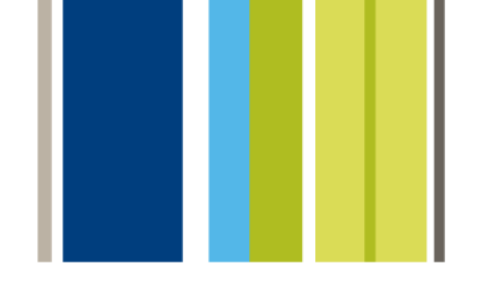

## aktualisieren von Font Reserve Server

# **Universal Type Server**

Die Evolution von Suitcase™ und Font Reserve™

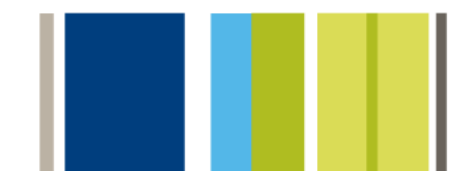

UTS\_G\_FRUP\_7/9/2008

### <span id="page-1-0"></span>Inhalt

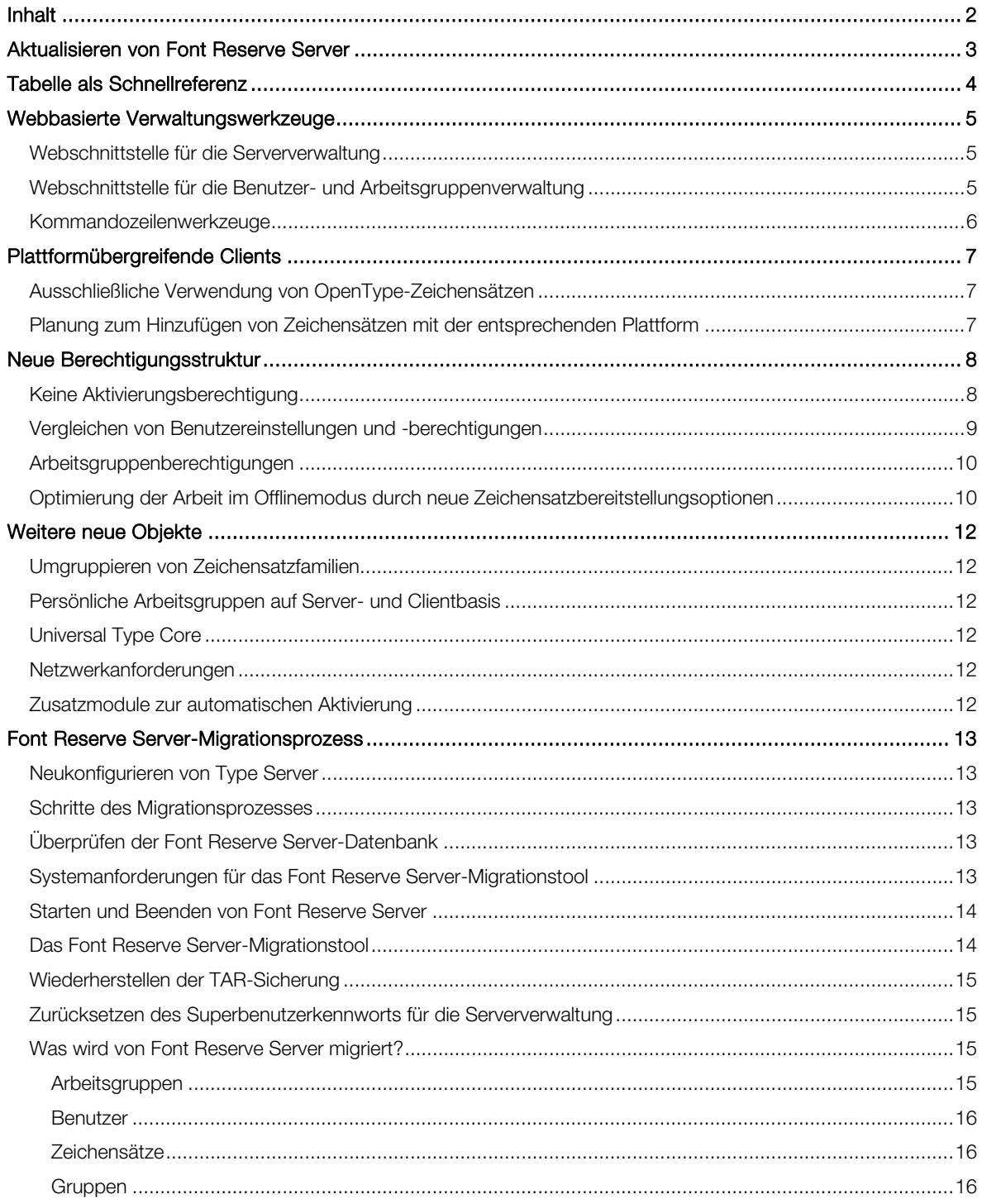

### <span id="page-2-0"></span>Aktualisieren von Font Reserve Server

Herzlichen Glückwunsch zu Ihrem Erwerb der Universal Type Server-Software zur Zeichensatzverwaltung.

Hiermit werden die konzeptionellen Hauptunterschiede zwischen Extensis Font Reserve Server und Universal Type Server aus der Sicht eines Administrators beschrieben. Wir sind zuversichtlich, dass der Universal Type Client für Benutzer intuitiv und einfach zu verwenden ist. Um Benutzern den Einstieg zu erleichtern, empfiehlt es sich, für jeden Clientbenutzer, die Universal Type Client-Schnellreferenz zu lesen. In dieser kurzen Dokumentation werden die Basisfunktionen des Type Client erläutert.

Mithilfe der folgenden Informationen können Sie Ihre bisher gewonnene Erfahrung mit der Serververwaltung nutzen, indem Sie Ihre Kenntnisse auch für die Universal Type Server-Verwaltung einsetzen. Hiermit werden die konzeptionellen Unterschiede zwischen den zwei Anwendungen beschrieben. Zudem erhalten Sie Anweisungen, um Informationen zu Benutzern und Zeichensätzen oder andere Informationen zu speichern.

Ausführliche Informationen zur Installation und Konfiguration von Universal Type Server finden Sie im Handbuch für die Serverwaltung und im Handbuch bzw. in der Onlinehilfe für die Benutzer- und Arbeitsgruppenverwaltung.

### <span id="page-3-0"></span>Tabelle als Schnellreferenz

4

Verwenden Sie zur Vereinfachung der Universal Type Server-Navigation, für das Ausführen einer bekannten Aufgabe, diese Tabelle.

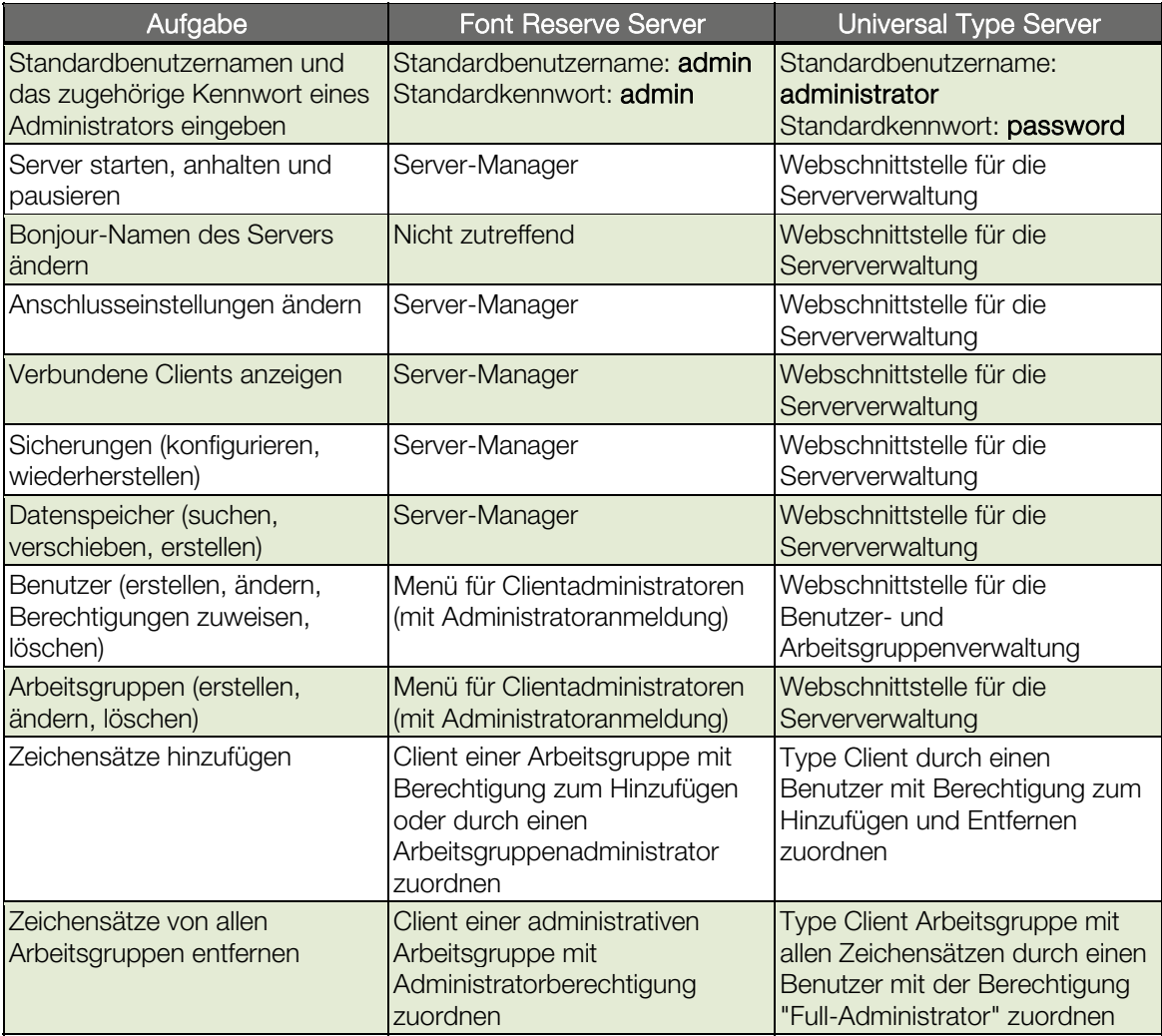

### <span id="page-4-0"></span>Webbasierte Verwaltungswerkzeuge

Mithilfe der webbasierten Werkzeuge vom Universal Type Server lässt sich der Server mittels Webbrowser an einem beliebigen Ort und an einem beliebigen Computer verwalten. Die Serververwaltung erfolgt mit zwei webbasierten Schnittstellen: mit der Webschnittstelle für die Serververwaltung sowie der Webschnittstelle für die Benutzer- und Arbeitsgruppenverwaltung.

Im Gegensatz zum Font Reserve Server können mehrere Benutzer die meisten administrativen Funktionen ausführen: Der Superbenutzer mit Serveradministratorberechtigungen (wahrscheinlich Sie) sowie Benutzer, denen Sie die Berechtigungen für Full-Administratoren zuweisen.

#### Webschnittstelle für die Serververwaltung

Mithilfe der Webschnittstelle für die Serververwaltung können Sie den Server verwalten, verbundene Clients anzeigen, Sicherungen konfigurieren, usw. Diese Schnittstelle bietet Administratoren ein hohes Maß an Kontrolle für administrative Aufgaben. Beispiele:

- Planung von automatischen Sicherungen.
- Benutzerdefinierte Bonjour-Benennung.
- Anzeigen von verbundenen Clients und Erzwingen der Abmeldung dieser Clients.
- Hochfahren und Herunterfahren des Servers per Fernzugriff.

So melden Sie sich mit einem unterstützten Browser an:

- 1. Geben Sie die IP-Adresse des Servers ein (gefolgt von einem Doppelpunkt und der Anschlussnummer). Der standardmäßige Serververwaltungsanschluss ist 8081 (auch JBoss HTTP-/Web Service-Anschluss genannt). Beispiel: http://198.1.2.32:8081 oder http://localhost:8081
- 2. Der Standardbenutzername und das Standardkennwort des Administrators (Superbenutzer) mit Serveradministratorberechtigungen sind administrator und password.

#### Webschnittstelle für die Benutzer- und Arbeitsgruppenverwaltung

Mithilfe der Webschnittstelle für die Benutzer- und Arbeitsgruppenverwaltung können Administratoren Benutzer, Arbeitsgruppen, Rollen und Berechtigungen verwalten. Beispiele für die mit dieser Schnittstelle ausgeführten Aufgaben:

- Erstellen von Arbeitsgruppen.
- Erstellen von Benutzern und Hinzufügen dieser Benutzer zu Arbeitsgruppen.
- Festlegen von Benutzerberechtigungen.

So melden Sie sich mit einem unterstützten Browser an:

1. Geben Sie in die Adressleiste Ihre Server-IP-Adresse, einen Doppelpunkt und die Anschlussnummer ein.

Der Standardanschluss für die Benutzer- und Arbeitsgruppenverwaltung ist 8080 (auch Jetty Web App-Anschluss genannt).

- Beispiel: http://10.1.2.32:8080 (oder http://localhost:8080, wenn der Server lokal verwaltet wird). 2. Der Standardbenutzername und das Standardkennwort des Systemadministrators sind
	- administrator und password.

#### <span id="page-5-0"></span>Kommandozeilenwerkzeuge

6

Zusätzlich zu den Verwaltungswebschnittstellen stehen viele der Serververwaltungsfunktionen auch mithilfe von Kommandozeilen-Programmen zur Verfügung. Diese Werkzeuge sind nützlich, wenn bestimmte Verwaltungsfunktionen regelmäßig ausgeführt werden und eine Skriptautomatisierung von Vorteil wäre. Sämtliche Kommandozeilenfunktionen sind vollständig dokumentiert und umfassen alle für Administratoren verfügbaren Parameter.

### <span id="page-6-0"></span>Plattformübergreifende Clients

Der Universal Type Server umfasst die Universal Type Client-Software für Mac OS und Windows. Beliebig viele Benutzer können den Type Client installieren, da durch die Lizenz weiterhin nur die Anzahl an gleichzeitig verbundenen Benutzern gesteuert wird.

Dank der plattformübergreifenden Funktionen des Universal Type Server ist eine Umstellung auf alle plattformübergreifenden Zeichensätze - auch OpenType-Zeichensätze genannt - möglich. Ansonsten muss das Hinzufügen von Zeichensätzen zu Arbeitsgruppen über die entsprechende Plattform geplant werden. Nicht mit dem Betriebssystem des Clients kompatible Zeichensätze werden im Universal Type Client-Fenster für Zeichensätze angezeigt, können jedoch weder aktiviert noch in Dokumenten verwendet werden.

#### Ausschließliche Verwendung von OpenType-Zeichensätzen

Der Universal Type Server umfasst die Universal Type Client-Software für Mac OS und Windows. Beliebig viele Benutzer können den Type Client installieren, da durch die Lizenz weiterhin nur die Anzahl an gleichzeitig verbundenen Benutzern gesteuert wird. Dank der plattformübergreifenden Funktionen des Universal Type Server ist eine Umstellung auf alle plattformübergreifenden Zeichensätze - auch OpenType-Zeichensätze genannt - möglich. Ansonsten muss das Hinzufügen von Zeichensätzen zu Arbeitsgruppen über die entsprechende Plattform geplant werden. Nicht mit dem Betriebssystem des Clients kompatible Zeichensätze werden im Universal Type Client-Fenster für Zeichensätze angezeigt, können jedoch weder aktiviert noch in Dokumenten verwendet werden.

#### Planung zum Hinzufügen von Zeichensätzen mit der entsprechenden Plattform

Der Universal Type Client erfordert das Hinzufügen von ausschließlich für Mac konzipierten Zeichensätzen mittels Mac und ausschließlich für Windows konzipierten Zeichensätze mittels Windows-System. Folglich müssen beispielsweise PostScript-Zeichensätze für spezifische Plattformen unter Verwendung des entsprechenden Betriebssystems hinzugefügt werden. Beim Hinzufügen von Zeichensätzen werden diese auf Clientebene auf Beschädigungen überprüft. Versuchen Sie also, nicht mit dem aktuellen Betriebssystems des Clients kompatible Zeichensatzdateien hinzuzufügen, da die betreffenden Zeichensätze ansonsten als nicht kompatibel betrachtet und ignoriert werden.

HINWEIS: Falls Sie das Dateiformat eingehender Zeichensätze nicht kontrollieren können, muss mindestens ein Benutzer für beide Plattformen eine Berechtigung zum Hinzufügen von Zeichensätzen haben.

### <span id="page-7-0"></span>Neue Berechtigungsstruktur

Beim Font Reserve Server wurde anhand von Arbeitsgruppenberechtigungen (nicht Benutzerberechtigungen) gesteuert, was Benutzer mit Zeichensätzen tun konnten, beispielsweise Zeichensätze hinzufügen, aktivieren, löschen und exportieren. Mithilfe von Benutzerberechtigungen wurde gesteuert, ob Benutzer Zeichensatzinformationen, wie die Klasse oder Lizenz, bearbeiten oder andere Aufgaben ausführen konnten (beispielsweise die Schlüsselwortliste ändern und Gruppen freigeben). Hierbei mussten Administratoren genau beachten, welche Zeichensätze der jeweiligen Arbeitsgruppe zugeordnet waren und welche Benutzer zu den Arbeitsgruppen gehörten. Sollten beispielsweise alle Benutzer (bis auf einen) die Möglichkeit zum Exportieren von Zeichensätzen erhalten, musste eine separate Arbeitsgruppe ohne Exportberechtigung für diesen einen Benutzer erstellt werden. Außerdem waren bei dieser Einrichtung vom Administrator, für jeden Benutzer, Benutzerberechtigungen festzulegen. Es gab keine Standardberechtigungen.

Die Universal Type Server-Berechtigungsstruktur vereinfacht den Prozess zur Einrichtung von Benutzerkonten und Arbeitsgruppen und bietet zudem eine genauere Kontrolle. Die primären Unterschiede:

- Hinzufügen, Löschen und Exportieren auf Benutzerbasis: Die Möglichkeit zum Hinzufügen, Löschen und Sammeln von Zeichensätzen lässt sich nun auf Benutzerbasis und zusammen mit der Möglichkeit zum Bearbeiten von Zeichensatzinformationen steuern.
- Rollen für die einfache Einrichtung: Rollenfunktionen, wie Stilvorlagen für Benutzer, stehen zur Verfügung. Diese ermöglichen eine schnelle und einheitliche Einrichtung von mehreren Benutzerkonten. Außerdem werden - wie bei Stilvorlagen - im Fall von änderungen an einer Rolle die der betreffenden Rolle zugeordneten Benutzerkonten dynamisch aktualisiert. Universal Type Server umfasst verschiedene Rollen. Sie können jedoch auch eigene Rollen erstellen und die Einstellungen einer Rolle auf Benutzerbasis außer Kraft setzen. Arbeitsgruppen verfügen über eine Standardrolle. So lassen sich Benutzer einer Arbeitsgruppe hinzufügen, ohne die einzelnen Berechtigungen festlegen zu müssen.
- Benutzerberechtigungen können je nach Arbeitsgruppe variieren: Benutzern können verschiedene Rollen, Berechtigungen und Einstellungen in verschiedenen Arbeitsgruppen zugewiesen werden. Folglich haben Benutzer nicht die Möglichkeit, dieselben Aktionen in jeder Arbeitsgruppe auszuführen, der sie zugeordnet sind.

Nach wie vor lassen sich Benutzer als Arbeitsgruppenadministrator festlegen (Zeichensatzadministrator für Universal Type Server). So können bestimmte Benutzer alle Aufgaben zur Zeichensatzverwaltung ausführen. Der Status "Zeichensatzadministrator" muss nicht für alle Arbeitsgruppen übernommen werden, denen der betreffende Benutzer zugeordnet ist. Somit ist also beispielsweise ein Benutzer nur in einer Arbeitsgruppe als Zeichensatzadministrator festgelegt, jedoch nicht in einer anderen, ihm zugewiesenen Arbeitsgruppe.

#### Keine Aktivierungsberechtigung

Beim Font Reserve Server können Benutzer Zeichensätze suchen, ohne eine Berechtigung zum Aktivieren der Zeichensätze zu haben. Beim Universal Type Server können alle Benutzer Zeichensätze aktivieren. (Bei Aktivierung eines Zeichensatzes wird u. U. einer der in der Lizenz für den Zeichensatz festgelegten "Plätze" verwendet.)

#### <span id="page-8-0"></span>Vergleichen von Benutzereinstellungen und -berechtigungen

Die Webschnittstelle für die Benutzer- und Arbeitsgruppenverwaltung ermöglicht das Erstellen von Benutzern und Festlegen einer Rolle bzw. individueller Einstellungen und Berechtigungen. Berechtigungen vom Font Reserve Server entsprechen ungefähr Einstellungen in den Benutzerrollen und individuellen Benutzereinstellungen sowie -berechtigungen. Die Berechtigungen bieten nicht genau dieselbe Funktionsweise. Beispielsweise haben Universal Type Server-Full-Administratoren mehr Kontrollmöglichkeiten als Font Reserve Server-Arbeitsgruppenadministratoren.

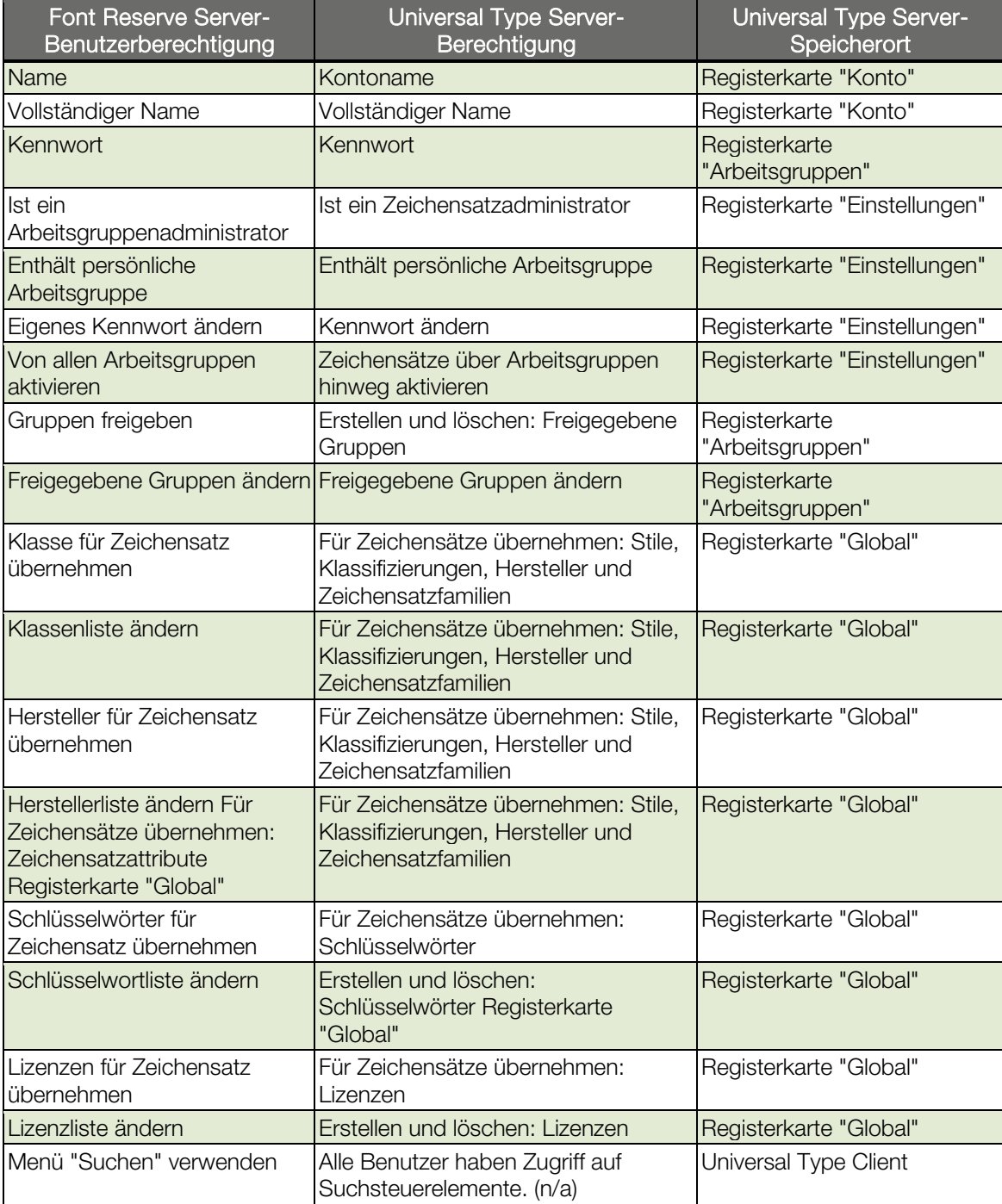

<span id="page-9-0"></span>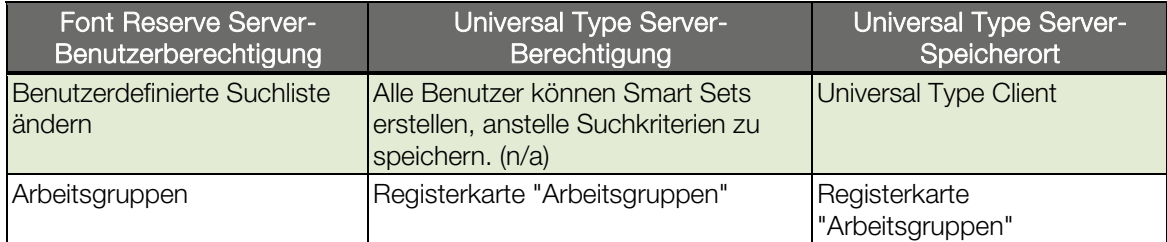

#### Arbeitsgruppenberechtigungen

Zusätzlich zur Arbeit mit Benutzern und Rollen lassen sich mithilfe der Webschnittstelle für die Benutzer- und Arbeitsgruppenverwaltung (Links siehe oben) Arbeitsgruppen erstellen. Die meisten Berechtigungen, die für Arbeitsgruppen des Font Reserve Server festgelegt sind, entsprechen jetzt jedoch benutzerbasierten Berechtigungen und bieten so ein höheres Maß an Kontrolle und Flexibilität.

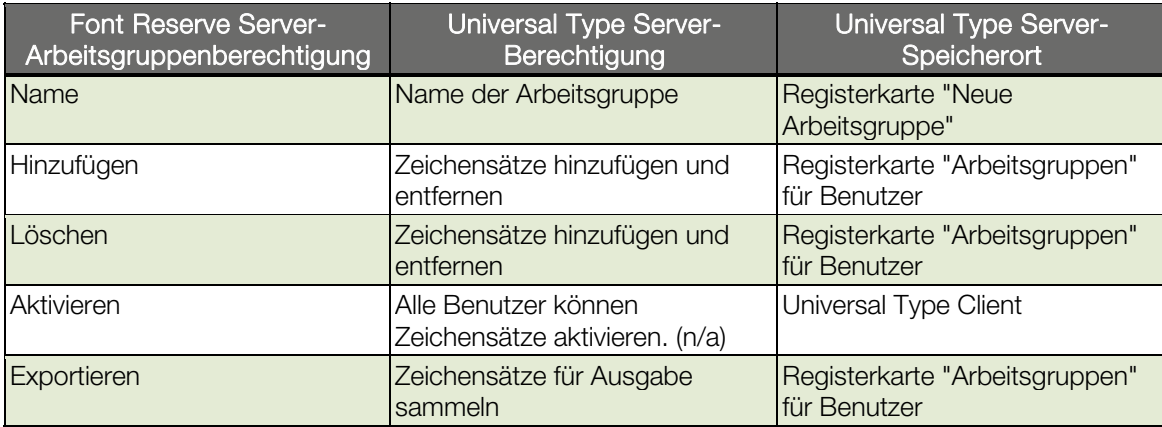

#### Optimierung der Arbeit im Offlinemodus durch neue Zeichensatzbereitstellungsoptionen

Beim Font Reserve Server wurden Zeichensätze für alle Benutzer im Bedarfsfall bereitgestellt. Hat also ein Benutzer einen Zeichensatz aktiviert, wurde dieser vom Server auf den Computer des Benutzers heruntergeladen, zwischengespeichert und dann über das lokale System aktiviert.

Arbeiteten Font Reserve Server-Benutzer im Offlinemodus, hatten sie nur Zugriff auf vor dem Unterbrechen der Verbindung aktivierte und zwischengespeicherte Zeichensätze. Da im Cache nur die vom Nutzer aktivierten Zeichensätze enthalten waren, war der Zugriff auf Zeichensätze während der Arbeit im Offlinemodus u. U. deutlich eingeschränkt. Universal Type Server bietet Zeichensatzbereitstellungsoptionen, durch die die Arbeit im Offlinemodus optimiert wird.

Der Administrator kann festlegen, wie die Zeichensätze des jeweiligen Benutzers bereitgestellt werden ("Zeichensatzkopiermodus" genannt). So werden die Anforderungen der Benutzer optimal erfüllt.

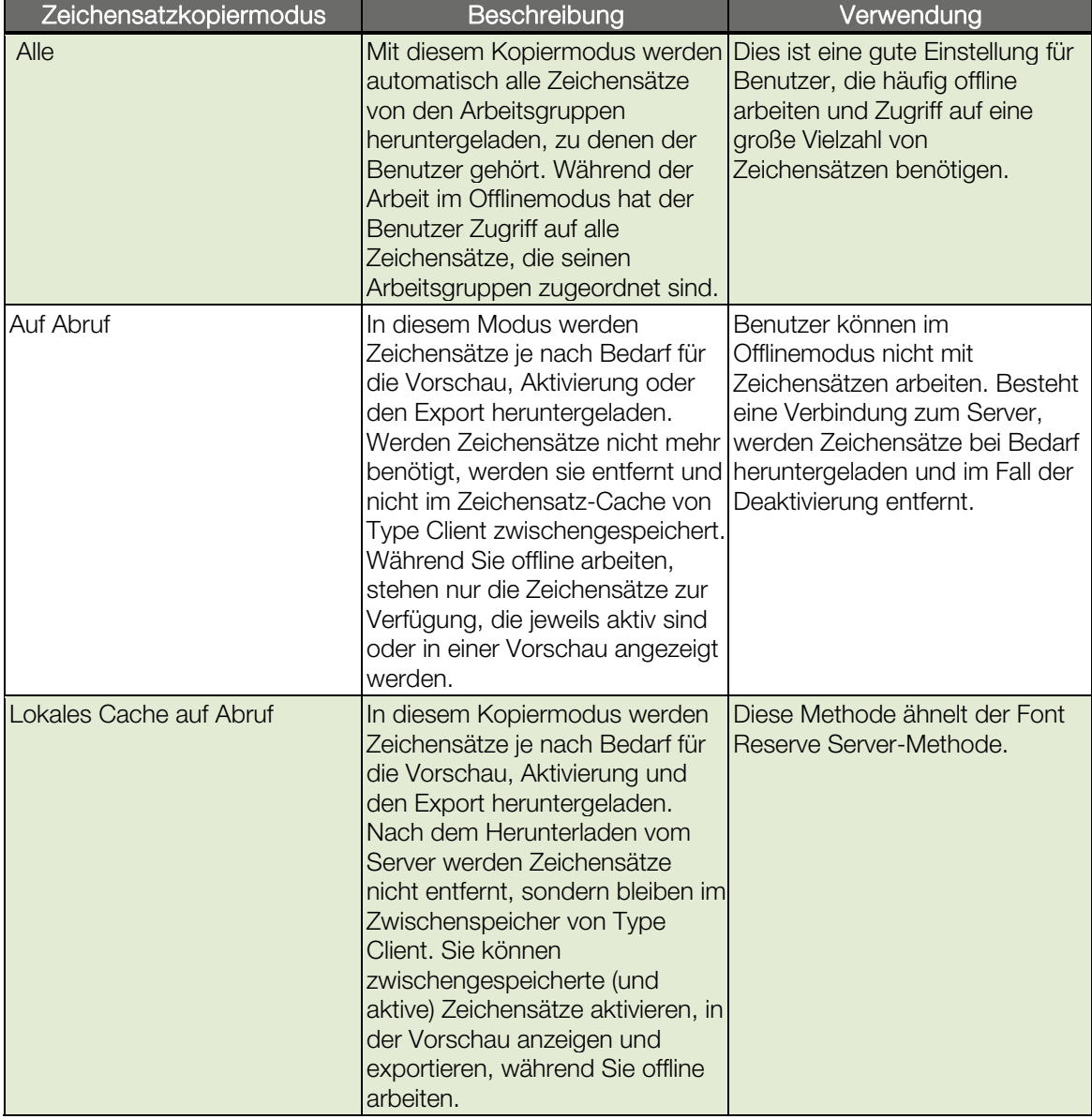

### <span id="page-11-0"></span>Weitere neue Objekte

Universal Type Server umfasst die folgenden zusätzlichen Optimierungen:

#### Umgruppieren von Zeichensatzfamilien

Bei Font Reserve Server kann nur der Administrator Zeichensätze in verschiedene Zeichensatzfamilien umgruppieren. Beim Universal Type Server hat jeder Benutzer mit entsprechender Berechtigung zum ändern von Zeichensatzattributen (Registerkarte "Global" > "Für Zeichensätze übernehmen: Zeichensatzattribute") die Möglichkeit, Zeichensätze verschiedenen Zeichensatzfamilien auf dem Universal Type Client zuzuordnen. Haben Sie bereits viele Zeichensätze in verschiedene Zeichensatzfamilien umgruppiert, können diese Zeichensätze mittels Font Reserve Browser gruppenweise exportiert und dem Universal Type Server hinzugefügt werden. Dadurch wird die Gruppierung bis zur Neugruppierung der Zeichensatzfamilien auf dem Universal Type Server beibehalten.

#### Persönliche Arbeitsgruppen auf Server- und Clientbasis

Alle persönlichen Arbeitsgruppen des Font Reserve Server wurden auf dem Server gespeichert. Mittels Universal Type Server lässt sich der Speicherort der persönlichen Arbeitsgruppe für jeden Benutzer festlegen, der über eine derartige Arbeitsgruppe verfügt (Registerkarte "Einstellungen" > "Enthält persönliche Arbeitsgruppe": Server-basiert oder Client-basiert). Wird die persönliche Arbeitsgruppe auf dem Server gespeichert, kann der Benutzer auf diese an einem beliebigen Computer zugreifen. Die zugehörigen Zeichensätze werden zudem regelmäßig mit dem Server gesichert. Persönliche, Client-basierte Arbeitsgruppen werden im System des Benutzers gespeichert und nicht mit dem Server gesichert.

#### Universal Type Core

Wie der Font Reserve Proxy des Font Reserve Server-Clients basiert auch der Universal Type Client auf einer Hintergrundanwendung namens Universal Type Core, mit der Zeichensätze aktiv bleiben. Ihre Benutzer können den Type Client beenden und aktivierte Zeichensätze bleiben aktiv. öffnet ein Benutzer ein Dokument, das inaktive Zeichensätze erfordert, erfolgt mithilfe der Zusatzmodule zur automatischen Aktivierung eine direkte Kommunikation mit Type Core, wodurch die erforderlichen Zeichensätze aktiviert werden. Type Core lässt sich mit den Mac OS-Systemeinstellungen bzw. mithilfe der Windows-Systemsteuerung starten und beenden.

#### Netzwerkanforderungen

Der Universal Type Server erfordert einige geöffnete Anschlüsse sowohl für die interne Serverkommunikation als auch Clientverbindung. Vor allem muss der Anschluss 8081 für die Verbindung zur Webschnittstelle für die Serververwaltung geöffnet sein. Für die Verwendung der Webschnittstelle zur Benutzer- und Arbeitsgruppenverwaltung muss der Anschluss 8080 geöffnet sein. Diese Anschlüsse können bei Bedarf mithilfe der Webschnittstelle für die Serververwaltung geändert werden.

Ein weiterer Vorteil ist, dass beim Type Server zur Netzwerkerkennung von Zeichensatzservern die Apple Bonjour-Technologie verwendet wird. So können Benutzer, die die Serveradresse vergessen haben, Server im Netzwerk suchen, um schnell den Standort des gewünschten Servers ermitteln zu können.

#### Zusatzmodule zur automatischen Aktivierung

Die Universal Type Client-Zusatzmodule zur automatischen Aktivierung ähneln sehr stark den Font Reserve Server-Zusatzmodulen. In diesem Zusammenhang sind jedoch zwei wichtige Unterschiede zu nennen:

- Die neuen Zusatzmodule ermöglichen den Wechsel in den Offlinemodus ohne Verwendung des Universal Type Client.
- Sind Sie beim Öffnen eines Dokuments, für das die Zusatzmodule verwendet werden, nicht am Server angemeldet, können Sie sich mithilfe der Zusatzmodule direkt anmelden, ohne den Type Client zu starten.

### <span id="page-12-0"></span>Font Reserve Server-Migrationsprozess

Ist bereits eine Installation von Font Reserve Server vorhanden, empfiehlt sich die Verwendung des Font Reserve-Migrationstools, wodurch der Umzug der Daten vom zuvor verwendeten Server auf Universal Type Server vereinfacht wird.

#### Neukonfigurieren von Type Server

Zwar wird von Extensis das Migrationstool zur Verfügung gestellt, dies ist jedoch auch eine günstige Gelegenheit zum Überdenken der eigenen Anforderungen an die Zeichensatzverwaltung sowie zum exakten Abstimmen von Universal Type Server auf die eigenen Anforderungen. Zwischen Font Reserve Server und Universal Type Server bestehen einige Unterschiede, die möglicherweise für die Konfiguration von Bedeutung sind. Die meisten Änderungen werden in diesem Dokument behandelt. Ausführliche Konfigurations- und Einrichtungsanweisungen finden Sie in der Dokumentation zu Type Server.

#### Schritte des Migrationsprozesses

- 1. [Überprüfen der Font Reserve Server-Datenbank](#page-12-0)
- 2. [Überprüfen der Systemanforderungen für das Font Reserve Server-Migrationstool](#page-12-0)
- 3. [Starten und Beenden von Font Reserve Server](#page-13-0)
- 4. [Ausführen des Font Reserve Server-Migrationstools](#page-13-0)<br>5. Wiederherstellen der TAR-Sicherung
- 5. [Wiederherstellen der TAR-Sicherung](#page-14-0)
- 6. [Zurücksetzen des Superbenutzerkennworts für die Serververwaltung](#page-14-0)
- 7. [Was wird von Font Reserve Server migriert?](#page-14-0)

#### Überprüfen der Font Reserve Server-Datenbank

Vergewissern Sie sich vor der Aktualisierung des Servers, dass die aktuelle Installation ordnungsgemäß funktioniert. Nehmen Sie sich etwas Zeit, um nicht benötigte Benutzer, Arbeitsgruppen und Gruppen zu entfernen. Dadurch erhalten Sie eine "aufgeräumte" Universal Type Server-Installation, und es werden lediglich die Daten migriert, die auch wirklich benötigt werden.

Beachten Sie auch, dass bei Verwendung des Migrationstools alle in der Universal Type Server-Installation bereits vorhandenen und konfigurierten Daten verloren gehen.

Am effektivsten ist die Verwendung des Migrationstools zu Beginn des Konfigurationsprozesses.

#### Systemanforderungen für das Font Reserve Server-Migrationstool

- Font Reserve Server 1.7.6 (Mac) oder 1.7.6.1 (Win)
- Mac OS 10.4 oder höher
- Festplattenspeicher, der der zweifachen Größe der aktuellen Zeichensatzbibliothek entspricht

Das Font Reserve Server-Migrationstool muss zwar auf einem Computer unter Mac OS X ausgeführt werden, die Datenbanken können sich jedoch auf einem Server unter Mac oder Windows befinden.

Im Zuge des Migrationsprozesses werden alle Zeichensätze sowie Benutzer- und Arbeitsgruppendaten vom Server heruntergeladen. Anschließend wird durch das Tool eine TAR-Archivdatei mit Ihren Daten erstellt, die zum Erstellen der neuen Type Server-Datenbank verwendet wird. Aus diesem Grund muss auf dem Computer, auf dem das Migrationstool ausgeführt wird, mindestens doppelt so viel Speicherplatz zur Verfügung stehen, wie zum Speichern der gesamten Datenbank benötigt wird.

#### <span id="page-13-0"></span>Starten und Beenden von Font Reserve Server

Damit das Migrationstool ordnungsgemäß funktioniert, muss sich Font Reserve Server in einem bestimmten Status befinden. Durch den folgenden Prozess, bei dem der Server gestartet und wieder beendet wird, werden alle angemeldeten Benutzer abgemeldet, und Font Reserve Server wird in den für die Migration erforderlichen Status versetzt.

- 1. Starten Sie auf dem Computer, auf dem Font Reserve Server ausgeführt wird, die Verwaltungsanwendung für Font Reserve Server. Wählen Sie Programme > FRServerManager (Mac) oder Start > Programme > Extensis > Font Reserve Manager (Windows).
- 2. Wird der Server derzeit ausgeführt, klicken Sie auf Stopp. Ist der Server derzeit beendet, klicken Sie auf Start, warten Sie, bis der Dienst gestartet wurde, und klicken Sie anschließend auf Stopp.

#### Das Font Reserve Server-Migrationstool

Das Migrationstool führt Sie schrittweise durch den Prozess, in dessen Verlauf ein Großteil der vorhandenen Font Reserve Server-Datenbank in die TAR-Sicherungsdatei für Universal Type Server migriert wird.

- 1. Das Migrationstool muss für den Font Reserve Server-Vault über Zugriff auf Dateisystemebene verfügen. Wird das Migrationstool nicht auf dem lokalen Server ausgeführt, stellen Sie eine Serverfreigabe mit dem Font Reserve Server-Vault bereit. Falls das Migrationswerkzeug nicht auf dem System sondern auf dem Font Reserve Server ausgeführt wird, muss Port 20250 in der Server-Firewall geöffnet sein. Dieser Port muss zusätzlich zu den anderen Ports geöffnet sein, die für den Normalbetrieb von Font Reserve Server (3404 und 3403) benötigt werden.
- 2. Starten Sie per Doppelklick das Font Reserve Server-Migrationstool.
- 3. Geben Sie im Serveradressfeld die IP-Adresse oder den DNS-Namen des Computers mit Font Reserve Server ein. Wird das Migrationstool lokal auf dem Server ausgeführt, geben Sie localhost ein.
- 4. Geben Sie im Feld für den Vault-Pfad den Ordnerpfad zum Font Reserve Server-Vault ein. Beispiel: /Library/Font Reserve Server/Vaults/FontServerVault
- 5. Geben Sie im Feld für den Ausgabepfad einen Zielspeicherort ein, an dem die TAR-Sicherungsdatei für Universal Type Server erstellt werden soll.
- 6. Wählen Sie aus, welche Daten beibehalten werden sollen: All data (Alle Daten) - Mit dieser Einstellung werden alle Zeichensätze, Benutzerdatensätze, Arbeitsgruppen, Gruppen, Lizenzen und andere Daten migriert. Eine ausführlichere Aufstellung der migrierten Daten sowie den Speicherort in Universal Type Server finden Sie im [Migrationsdiagramm](#page-14-0). Fonts only (Nur Zeichensätze) - Mit dieser Einstellung werden lediglich die Zeichensätze aus dem Font Reserve Server-Vault in eine neue Universal Type Server-Arbeitsgruppe mit dem Titel Font Reserve Upgrade (Font Reserve-Aktualisierung) migriert. Benutzer, Arbeitsgruppen, Gruppen oder andere Daten werden hierbei nicht migriert.
- 7. Klicken Sie zum Starten der Migration auf Export (Exportieren). Abhängig von der Datenbankgröße nimmt das Herunterladen sämtlicher Daten sowie das Erstellen der TAR-Sicherungsdatei, die zum Wiederherstellen in Universal Type Server benötigt wird, möglicherweise viel Zeit in Anspruch. Nicht migrierbare Zeichensätze werden an dem Speicherort, an dem sich auch das TAR-Archiv

befindet, im Ordner Unmigrated fonts (Nicht migrierte Zeichensätze) abgelegt. Fügen Sie diese Zeichensätze nach der Wiederherstellung des Archivs mithilfe von Universal Type Client wieder hinzu.

#### <span id="page-14-0"></span>Wiederherstellen der TAR-Sicherung

Beim Ausführen des Migrationstools wurde eine TAR-Sicherungsdatei erstellt. Verwenden Sie die Webschnittstelle für die Serververwaltung von Universal Type Server, um die Sicherung wiederherzustellen und somit die Font Reserve-Daten in Universal Type Server einzupflegen.

- 1. Kopieren Sie die TAR-Sicherungsdatei auf den Computer, auf dem Universal Type Server ausgeführt wird.
- 2. Öffnen Sie die Webschnittstelle für die Serververwaltung. Die standardmäßige Serveradresse ist Port 8081. Beispiel:

```
http://10.1.5.95:8081
http://localhost:8081
```
- 3. Klicken Sie auf den Link Sicherungen.
- 4. Geben Sie im Feld von Sicherung wiederherstellen den Pfad zur TAR-Sicherung auf dem Server ein. Beispiel:
	- C:\Program Files\Extensis\Universal Type Server\data\backups\mybackup.tar
- 5. Klicken Sie auf Datenspeicher wiederherstellen. WARNUNG: Hierdurch werden alle zuvor in Universal Type Server eingegebenen Daten einschließlich Zeichensätze, Benutzer und Arbeitsgruppen - überschrieben.

#### Zurücksetzen des Superbenutzerkennworts für die Serververwaltung

Nach der Wiederherstellung der TAR-Datei wird das Superbenutzerkennwort für die Serververwaltung auf den standardmäßigen Benutzernamen ("administrator") und auf das standardmäßige Kennwort ("password") zurückgesetzt. So ändern Sie das Kennwort:

- 1. Öffnen Sie die Webschnittstelle für Benutzer und Arbeitsgruppen. Die standardmäßige Serveradresse ist Port 8080. Beispiel: http://10.1.5.95:8080 http://localhost:8080
- 2. Melden Sie sich mit den standardmäßigen Superbenutzer-Anmeldedaten an (Kontoname: "administrator"; Kennwort: "password").
- 3. Wählen Sie im Bereich "Benutzer" das Administratorkonto aus.
- 4. Klicken Sie im Detailbereich auf Bearbeiten.
- 5. Geben Sie ein neues Kennwort ein, und klicken Sie anschließend auf Update (Aktualisieren). Notieren Sie sich das neue Kennwort.

#### Was wird von Font Reserve Server migriert?

#### Arbeitsgruppen

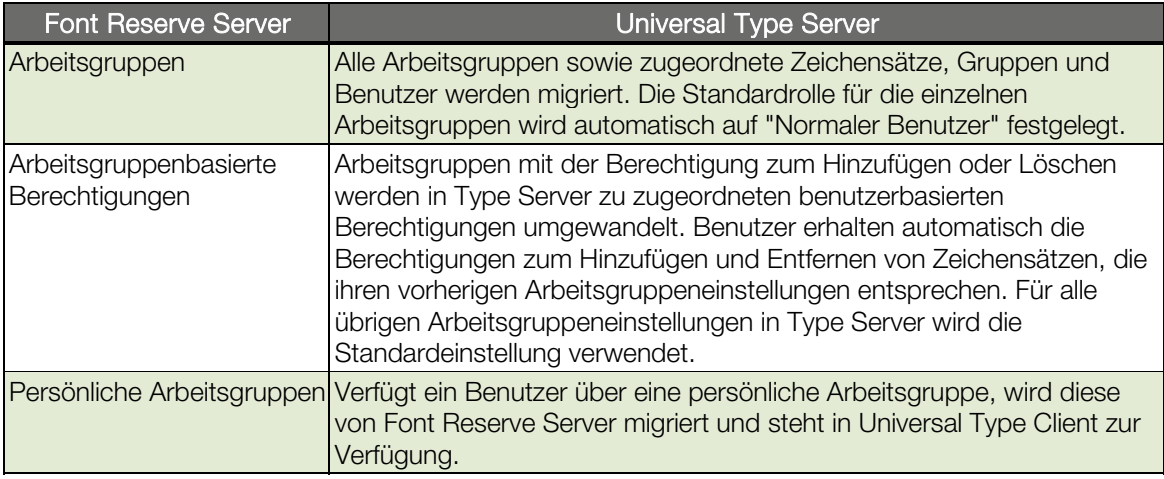

#### <span id="page-15-0"></span>Benutzer

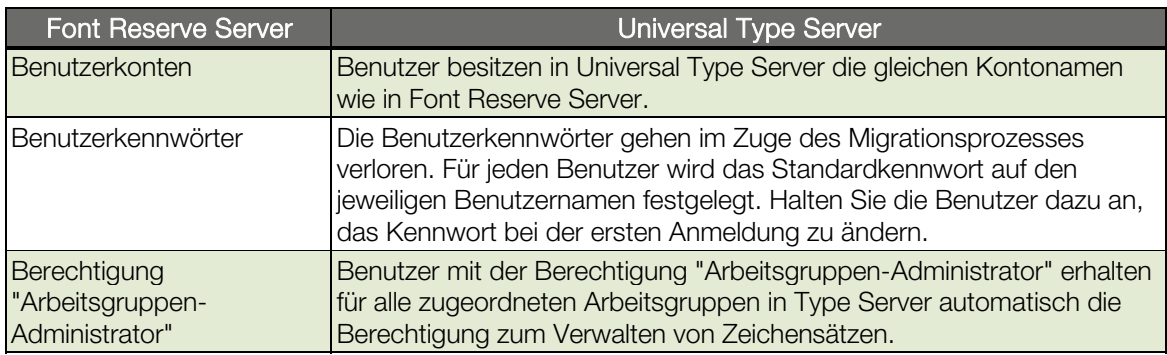

#### Zeichensätze

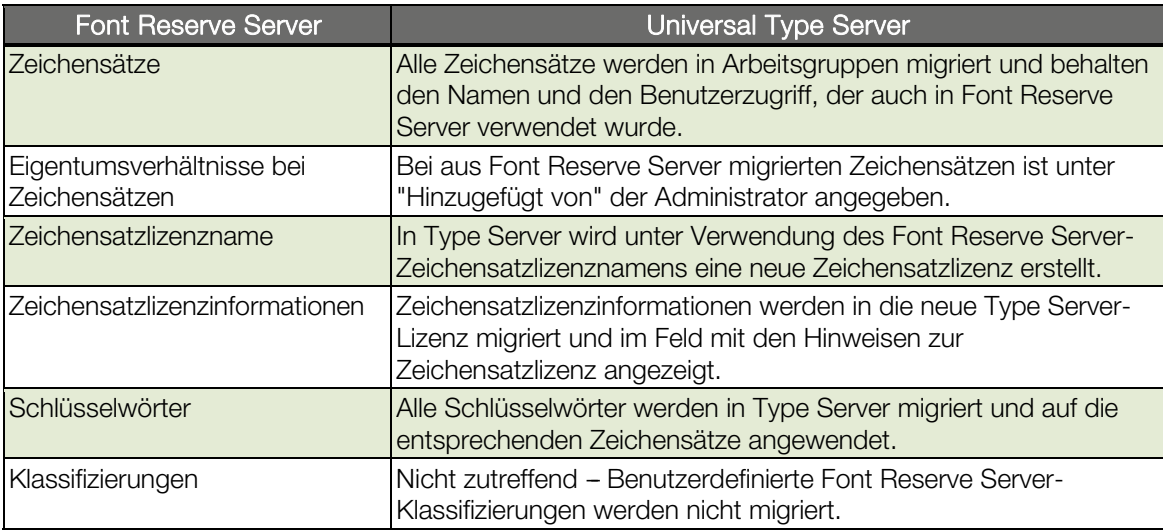

#### Gruppen

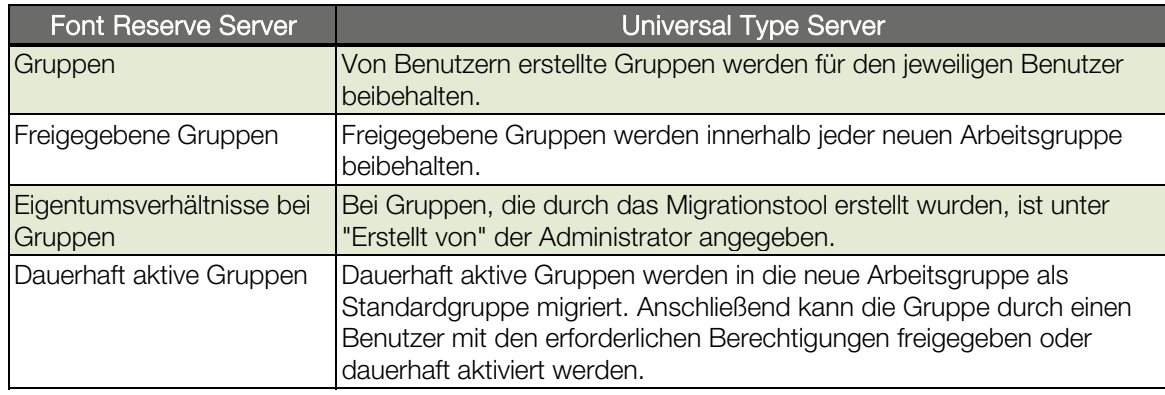